# KL1000 RFID - Programming & Operating Instructions

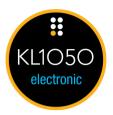

### **About**

The KitLock is a smart card locker lock and supports MIFARE based smart cards. Public and Private functions are available. When the lock is first powered, it will require initialisation.

#### **Penalty Time**

Touching an unregistered card 3 times will incur a 10 second time delay before any further use is possible.

#### **Batteries**

The KitLock uses 2x AAA 1.5v batteries. Always use high quality batteries and dispose of old batteries according to local authority recommendations.

When battery power is low, the Red LED will flash 3 times before any unlocking. Batteries should be changed as soon as this happens.

### **Functions**

During initialisation, select the most appropriate function for the application: **Private Use** or **Public Use**.

#### **Private Use**

This function is used when the lock is to be used by the same pre-registered users. Up to 50 individual User Cards can be registered.

#### **Public Use**

The user touches a compatible card to an available lock. This locks the lock and only that card can be used to unlock the lock 1. This function is used for short-term, multi-occupancy applications.

Master User Cards and Technician Cards can always he used to unlock nublic use locks

### Cards

The lock has the following card levels and available actions:

#### Master User Card

- Open the Lock (deletes current User Card in Public Function)
- Select between Private and Public Functions
- Register a Technician Card

#### **Technician Card**

• Open the Lock (retain current User Card in Public Function)

#### **User Card**

- Open the Lock
- Lock the Lock (in Public Function)

#### Important!

Once a Master Card is registered, it should be kept in a safe location. The Master Card is required for all programming operations and lock override.

## First Use (Initialisation)

When you first put batteries into the lock, both Red and Blue LEDs will flash continuously and the lock will be unlocked.

#### **For Private Use:**

- 1. Open the handle to expose the # button.
- 2. Press and hold the # button until the Red LED is on continuously.
- 3. Touch a compatible card to the front of the lock the Blue LED will flash to confirm card acceptance. This card is now your Master User Card.
- 4. Press the # button to finish.

#### For Public Use:

- 1. Open the handle to expose the # button.
- 2. Press and hold the # button until the Red LED is on continuously.
- 3. Touch a compatible card to the front of the lock the Blue LED will flash to confirm card acceptance. This card is now your Master User Card.

4. Within 10 seconds of registering the Master User Card, touch a second compatible. card to the front of the lock. The Blue LED will flash to confirm card acceptance. This card is now your Technician Card and the lock will go into Public Function.

# Change the Mode

To change between Public and Private Functions:

- 1. Touch the Master User Card to the front of the lock.
- 2. Open the handle to expose the # button.
- 3. Press the # button 3 times in quick succession.
- 4. The Blue LED will flash 3 times to indicate private function. The Red LED will flash 3 times to indicate public function.

The motor will enable - this is expected behaviour.

## Using the Lock - Public Use

The lock will remain open until the next user touches a compatible card to the front of the lock. Once locked, the lock will only be able to be opened by the same card that was used to lock the lock, the Master User Card or the Technician Card.

When locked, the Red LED will flash every 5 seconds to indicate that the lock is locked.

If the Master User Card is used to open the lock, the existing User Card will be deleted.

If the Technician Card is used to open the lock, the existing User Card will be retained and after 4 seconds, the lock will re-lock.

#### Add a Technician Card

If the lock was previously in Private Function, a Technician Card can now be added. Note that adding a Technician Card will place the lock into Public function. Adding a Technician Card will overwrite any existing Technician Card:

- 1. Touch the Master User Card to the front of the lock.
- 2. Open the handle to expose the # button.
- 3. Press and hold the # button until the Red LED is lit. Release as soon as the Red LED lights.
- 4. Touch an unregistered compatible card to the front of the lock. Both LED's will flash and the motor will run to confirm acceptance.

#### **Enable Public Pairing**

--- - --- - -

Public pairing prevents a User Card that has been used to lock one lock from being able to be used to lock additional locks whilst it is paired with the original lock.

- 1. Touch the Master User Card to the front of the lock.
- 2. Open the handle to expose the # button.
- 3. Press and hold the # button for 10 seconds. Both LED's will illuminate to indication successful change, followed by the Blue LED for Public Pairing enabled or the Red LED for Public Pairing disabled.

# Using the Lock - Private Use

Open the lock by touching the Master User Card or a User Card to the front of the lock. The lock will remain open for 4 seconds before re-locking.

#### Add/Remove a User Card

- 1. Touch the Master User Card to the front of the lock.
- 2. Open the handle to expose the # button.
- 3. Press and release the # button, the Blue LED will turn on after 2 seconds.
- 4. Touch an unregistered User Card to the front of the lock. The Blue LED will flash and the motor will run to confirm acceptance.
- 5. To register additional User Cards, repeat step 4 within 10 seconds.
- 6. To end the sequence press and release the # button, or do not touch the lock for 10 seconds and the programme will end itself.

**Note:** If the card is already registered, the Red LED will flash and the card will be removed from the lock.

#### **Removing all User Cards**

- 1. Touch the Master User Card to the front of the lock.
- 2. Open the handle to expose the # button.
- 3. Press and release the # button. The Blue LED will turn on after 2 seconds.
- 4. Press and hold the # button for 5 seconds. All User Cards will be removed.

# Low Battery

When the battery power is low the Red LED will flash three times before the Blue LED flashes to signal acceptance of the smart card. Batteries should be changed as soon as this happens.

The lock will operate for approximately 100 times with low battery.

## Battery failure override

The Cabinet Lock has been designed so an external PP3 battery can be placed against the contact points surrounding the Blue and Red LED's so the lock can be opened to replace the batteries should they fail.

The procedure is as follows:

- Place the contact points of the PP3 battery against the contact points surrounding the Blue and Red LED's.
- The positive + PP3 terminal against the RED LED contact point and the negative PP3 terminal against the Blue LED.
- Touch the Master Smart Card.
- The motor will withdraw the locking pin allowing the lock to be opened.
- Fit new batteries by removing the upper fixing bolt and swinging the lock down over the edge of the door. Refit the lock.

### Factory Reset

The factory reset procedure requires the door to be open and the lock to be in an unlocked state.

#### Reset the Lock

- 1. Remove the rear-fixing bolt and swing the lock over the edge of the door to reveal the battery compartment.
- 2. Remove one battery.
- 3. Press and hold the # button, replace the battery, the blue LED will flash twice, release the # button. Within three seconds press the # button three times. The blue LED will flash twice and the lock will have reverted to the factory default. All the registered smart card are removed.

POI-KL1050-v1:1216

 $\ensuremath{\text{@}}$  2019 Codelocks Ltd. All rights reserved.